# **Segundo trabajo de Programación uno.**

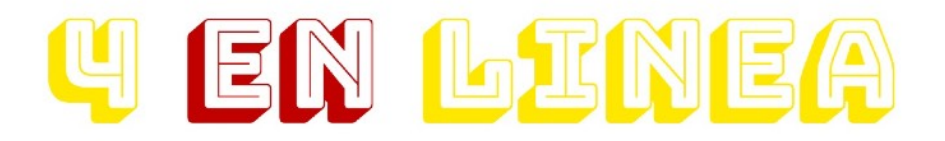

Es un [juego p](https://es.wikipedia.org/wiki/Juego_de_mesa)ara dos jugadores, en el que se introducen fichas en un tablero vertical con el objetivo de alinear cuatro consecutivas de un mismo color. Fue creado en [1974](https://es.wikipedia.org/wiki/1974) por Ned Strongin y Howard Wexler para [Milton Bradley Company.](https://es.wikipedia.org/wiki/Milton_Bradley_Company)

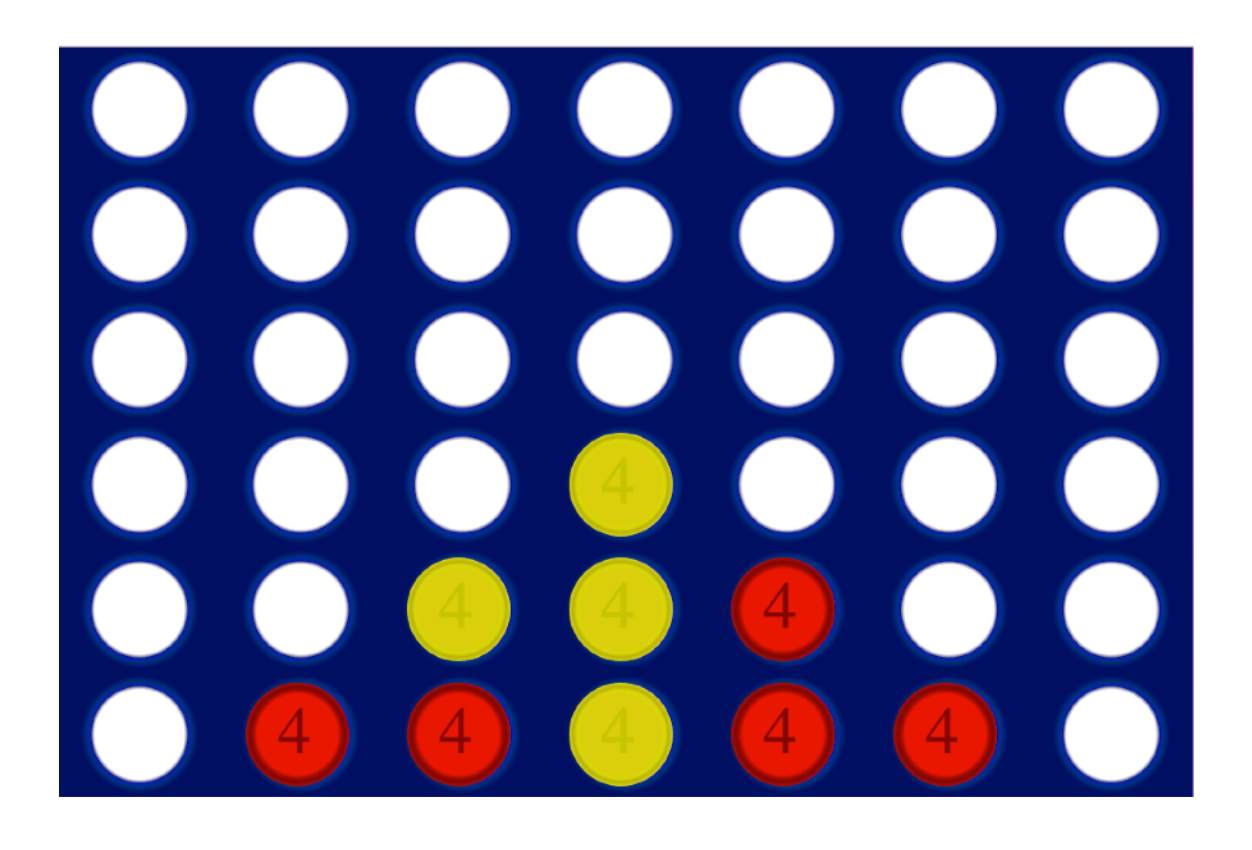

**Joaquin Etchepare. Joaquin Peraza. Pedro Emilio Etchemendy.** 

#### <span id="page-1-0"></span>INDICE

INDICE<sub>2</sub> [Reglas del juego 3](#page-2-0)  [Jugar 3](#page-2-1)  Guardar partida 4 Cargar Partida 4 [Ranking 5](#page-4-0)  [Librerias 5](#page-4-1)

## <span id="page-2-0"></span>**Reglas del juego**

El objetivo de Conecta 4 es alinear cuatro fichas sobre un tablero formado por seis filas y siete columnas. Por turnos, los jugadores deben introducir una ficha en la columna que prefieran (siempre que no esté completa) y ésta caerá a la posición más baja.

Gana el primer jugador que logre alinear 4 fichas de manera horizontal, vertical o en diagonal. Si todas las columnas están llenas pero nadie ha hecho una fila válida, hay empate.

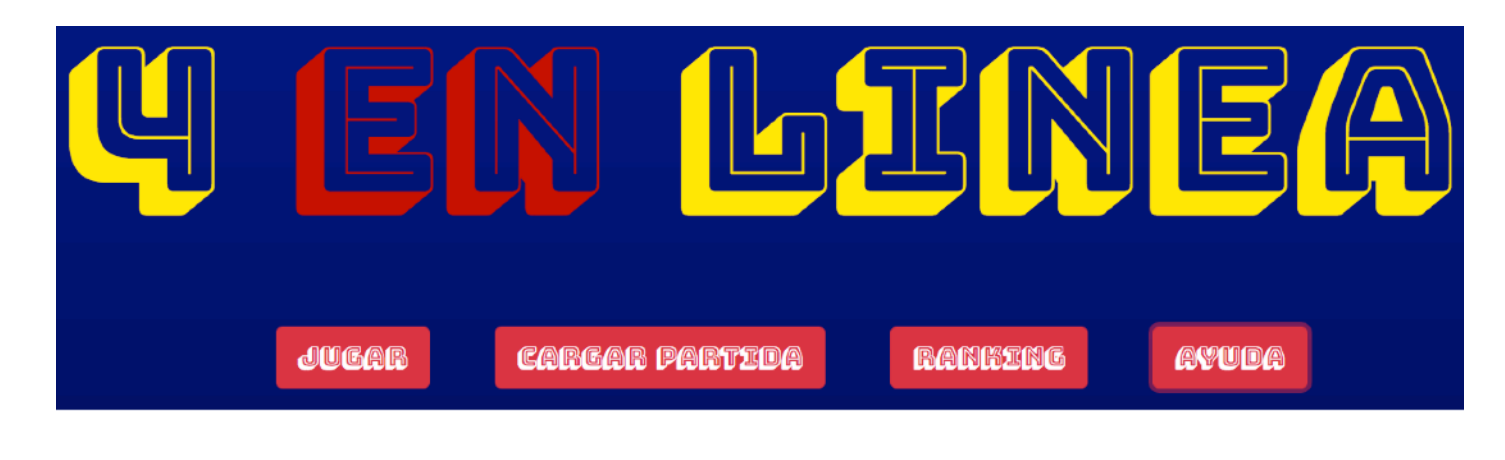

# <span id="page-2-1"></span>**Jugar**

Para comenzar una nueva partida hacer Click en "Jugar". El Jugador Rojo debe escribir su nombre y luego hacer Click en "NEXT" o presionar Enter; el Jugador Amarillo debe hacer lo mismo. Si desean cancelar la partida o uno de los jugadores escribió mal su nombre hacer Click o presionar Enter en "CANCELAR" y vuelva al paso uno.

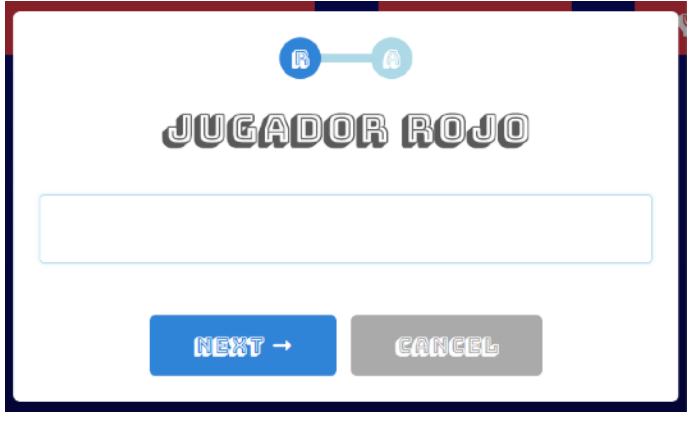

Una vez comenzada la partida los jugadores deben harrastrar su ficha usando el mouse hasta la columna en que desean introducirla y hacer Click. Si el jugador demora más de 30 segundos en decidir la jugada se hará de manera aleatoria. A la derecha del tablero hay un cronómetro que indica en azul la cantidad de tiempo que el jugador dipone.

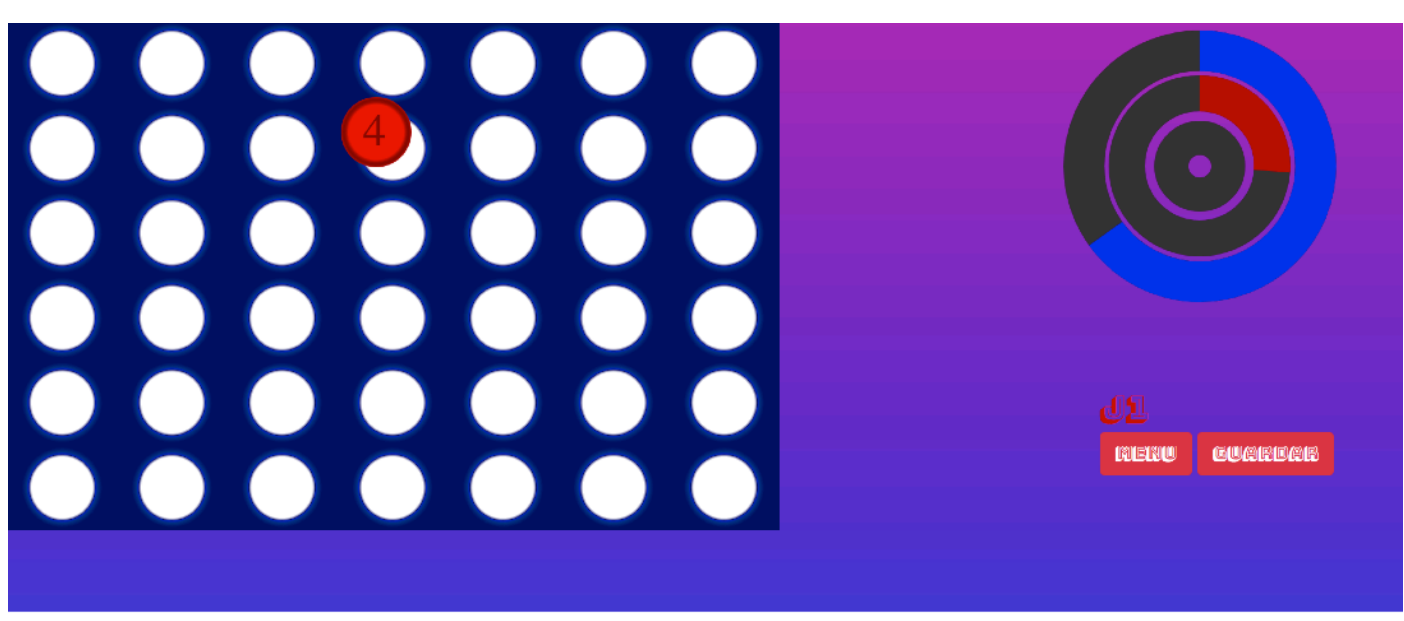

**Para dejar de jugar haca Click en "MENU" el juego volverá al menú principal.** 

## <span id="page-3-0"></span>**Guardar partida**

Para guardar una partida uno de los jugadores deberá hacer Clic en "GUARDAR" este botón se encuentra a la derecha del tablero, debajo del cronómetro. La parida se guardará con los nombres de ambos jugadores y la fecha para diferenciarla en el caso de existir una o más paridas con los mismos nombres. Luego de guardar el juego irá al menú principal.

#### <span id="page-3-1"></span>**Cargar Partida**

Hacer Click en "CARGAR PARTIDA" luego elegir la partida que desea reanudar y hacer Click en "OK". En el caso de no desear retomar ninguna partida hacer Click en "CANCELAR"

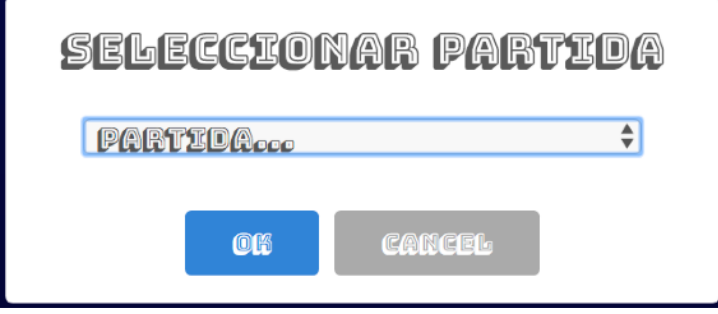

# <span id="page-4-0"></span>**Ranking**

Muestra los 10 ganadores que lograron la victoria en el menor tiempo. Para ir al mismo debe hacer Click en "RANKING" para salir del mismo hacer Click en "CANCELAR".

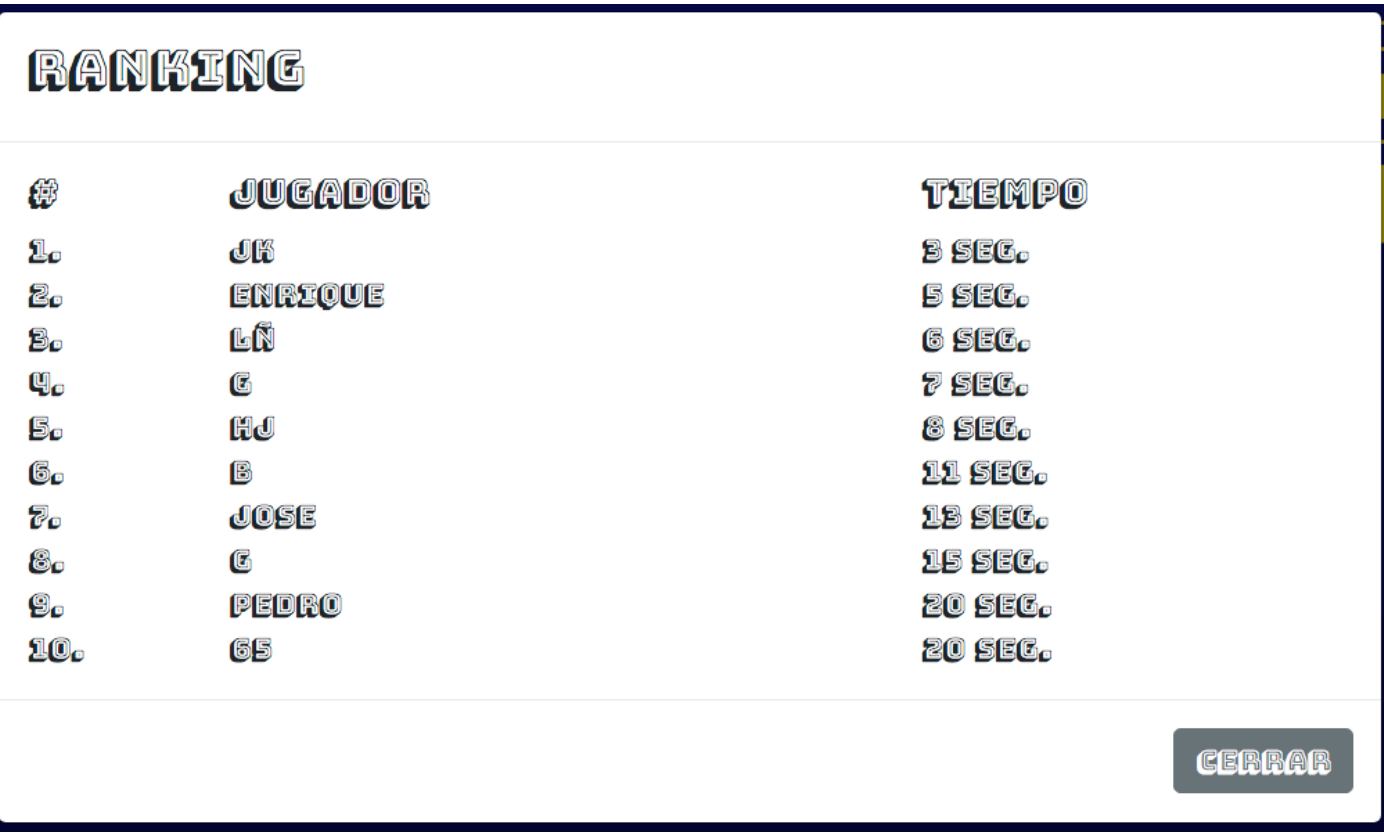

## <span id="page-4-1"></span>**Librerias**

Para hacer este trabajo usamos las siguentes librerías:

- - Bootstrap. https://getbootstrap.com/
- - Jquery. https://jquery.com/
- - jQueryKnob. http://anthonyterrien.com/demo/knob/
- - Popper. https://popper.js.org/
- - Sweetalert2. https://sweetalert2.github.io/